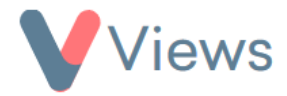

## **FAQ – How do I add a list of favourite records to my dashboard?**

Users can mark the Views records that they access most frequently as 'Favourites'. This can be done by selecting the  $\overrightarrow{X}$  icon in the top-right of any record. To add a list of 'Favourite' records to your Views home screen dashboard:

- From the home screen, select *Customise Dashboard* from the menu on the left-hand side
- Click on the *pencil* icon to the right of the relevant dashboard L.
- Select *Favourites* in the *Add a widget* field
- Under *Theme,* select the area of the system that you want to list favourites from, such as *Contacts*
- Under *Theme Module,* select the type of record that you wish to list favourites for, such as *Participants*
- Click *Add*

A new table of Favourite records will be added to your dashboard. This process can be repeated to add other types of Favourites to your dashboard if required.